# **COMETE FRAMEWORK : G.U.I. CONNECTED TO MULTIPLE DATA SOURCES**

# *Raphaël GIRARDOT : Synchrotron SOLEIL - FRANCE On behalf of SOLEIL ICA team*

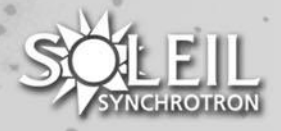

# **Motivations of the project**

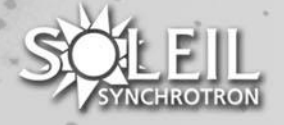

# **Motivations of the COMETE framework**

- During the first years of SOLEIL construction, ICA team was focused on developing GUI applications on top of TANGO devices for the Control systems
- For this purpose, it was decided to use an existing framework: ATK

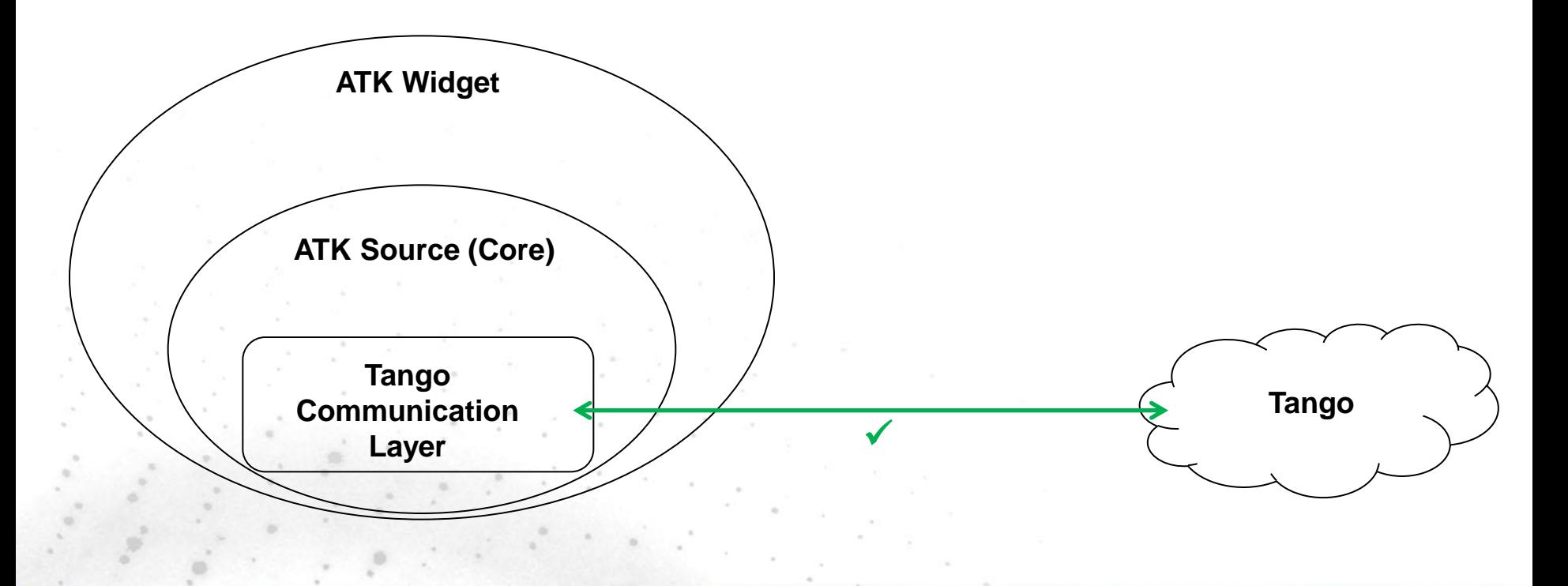

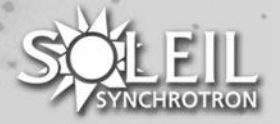

# **Motivations of the COMETE framework**

- Then the focus was set on providing data storage and management applications for technical and scientific data.
	- *For the technical data the Tango Archiving service storing Tango attributes in MYSQL or Oracle database*
	- *For scientific data stored in NeXus/HDF5 files*

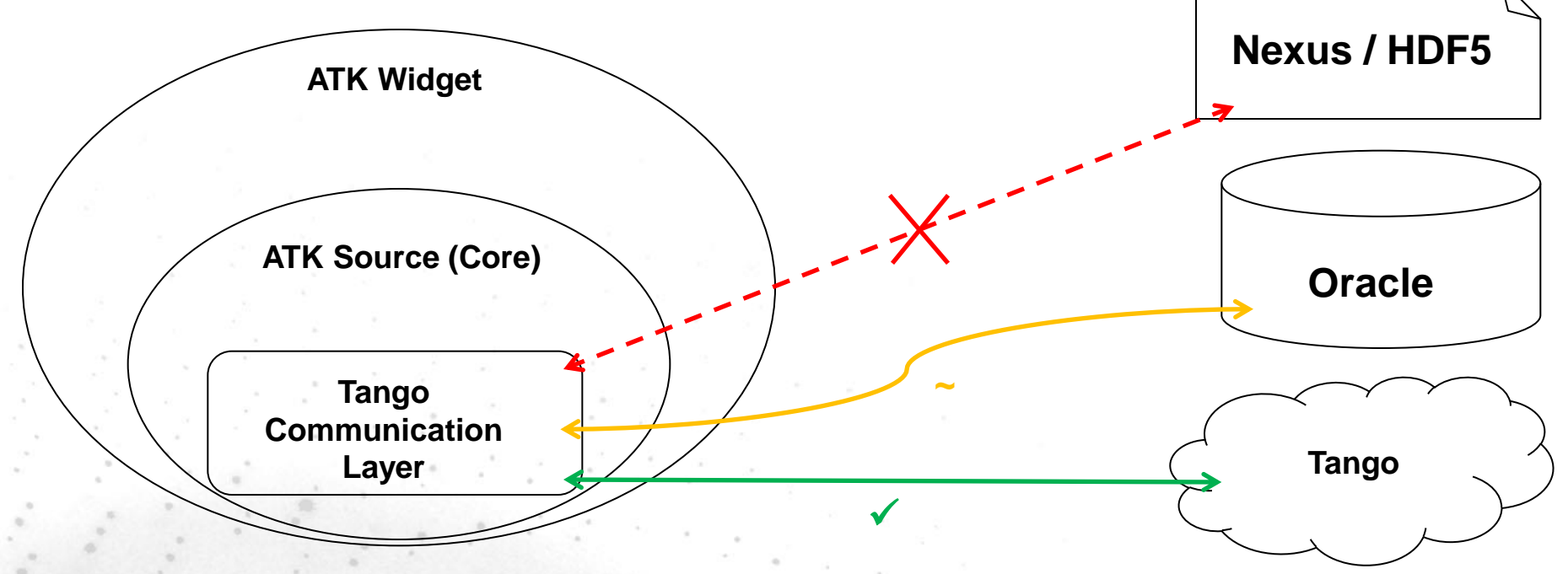

**COMETE project started in 2009**

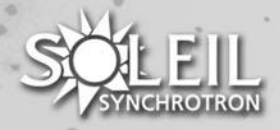

# **Comete Architecture**

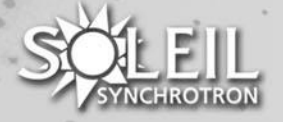

# **COMETE Architecture : DataConnection Management**

- The DataConnectionManagement module is a layer that allows connection between two abstract entities, called "Targets" and "Data Sources"
- DataConnectionManagement implements a Mediator pattern , as well as various other patterns such as Strategy, Observer

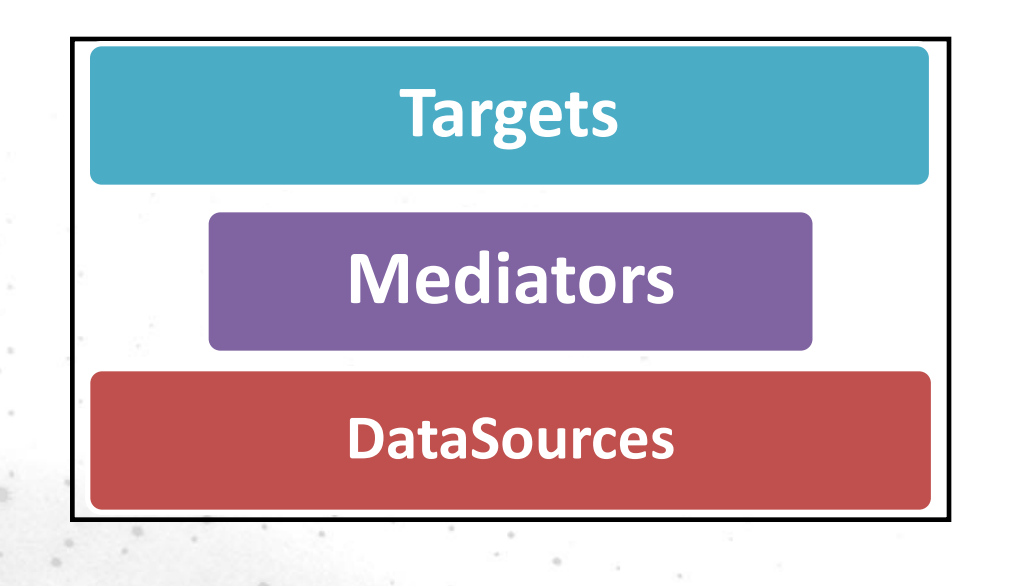

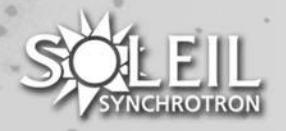

# **COMETE Architecture : DataConnection Management**

• Mediator was chosen instead of MVC pattern because our two entities had to be completely independent from each other, to allow easily adding new widgets and sources

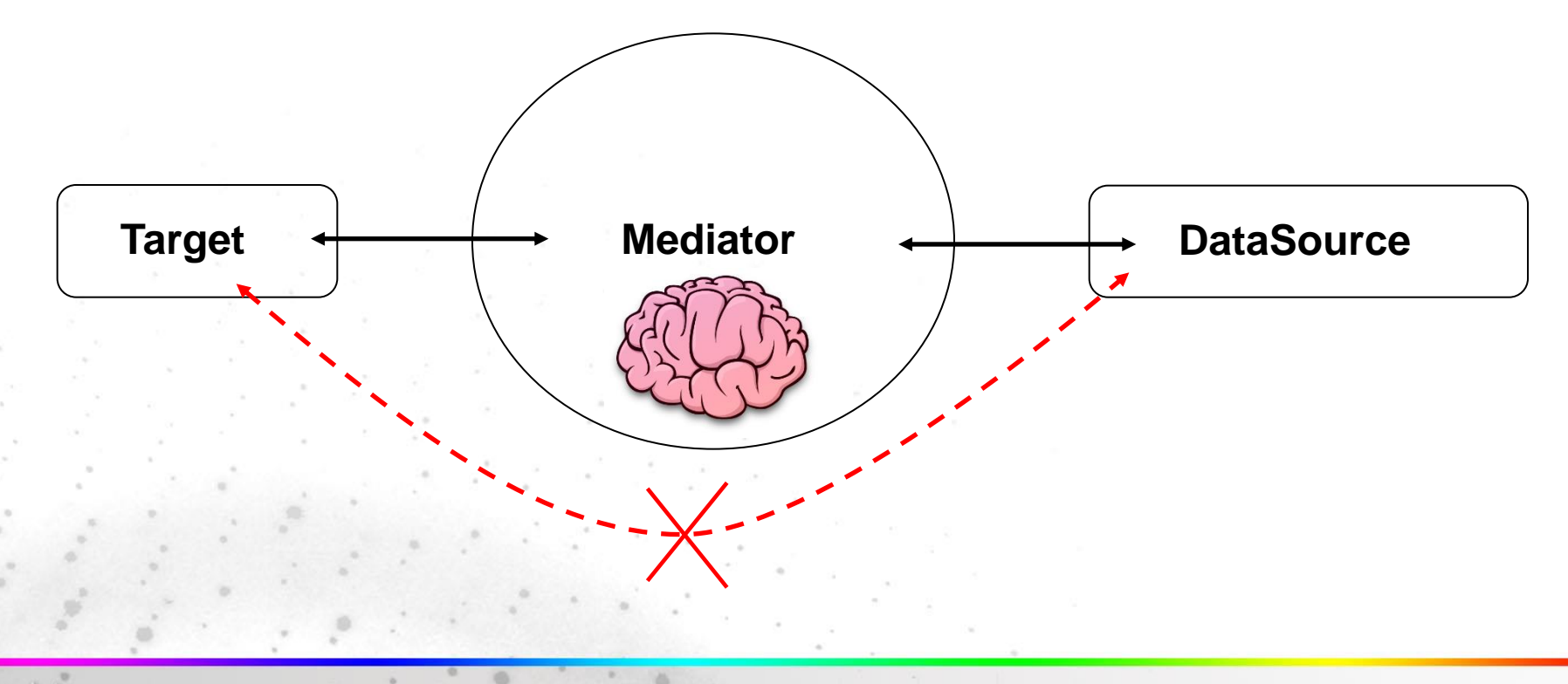

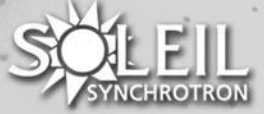

# **COMETE Architecture : DataConnection Management**

We decided to use Targets instead of Widgets, because we also needed to connect sources to non graphical targets (example: to custom processes)

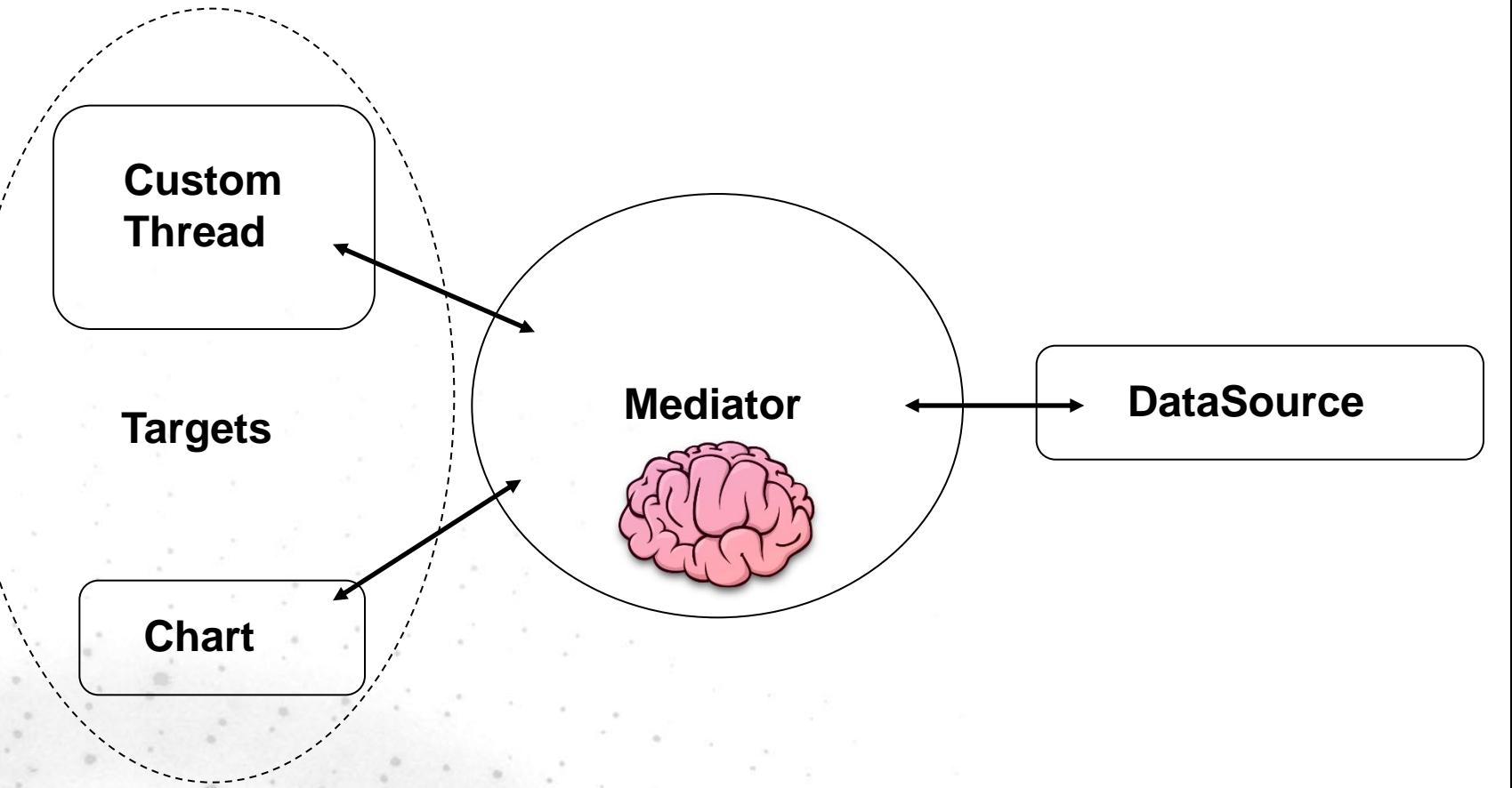

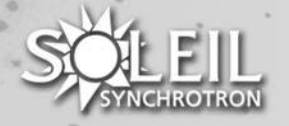

# **COMETE Architecture : Widgets**

- COMETE **Widgets** are "**Targets**" specialization
- They musts comply with the interfaces described in CometeDefinition that makes them connectable to any data source
- Comete Widgets are available in three implementations (Swing, SWT & AWT)

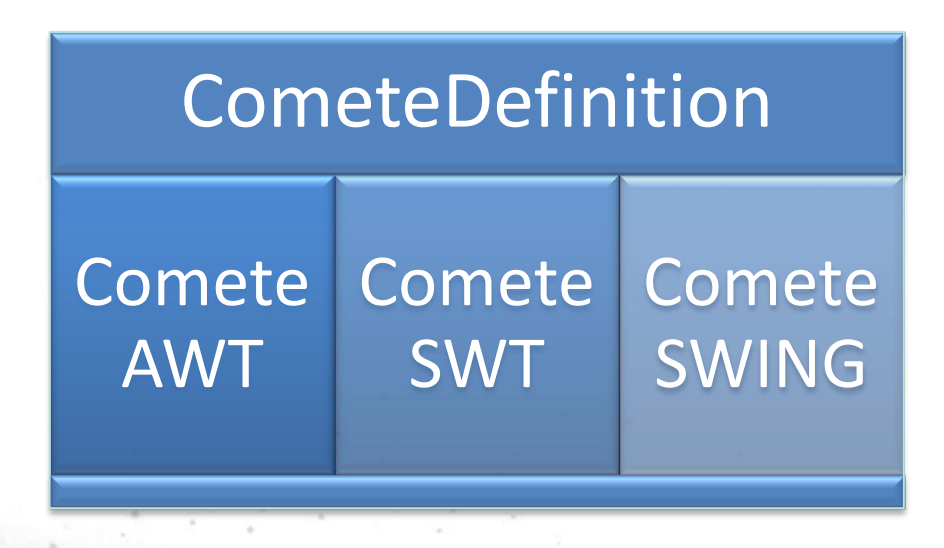

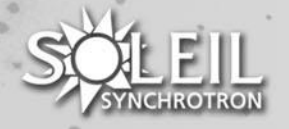

# **COMETE Architecture : Widgets**

- Of course the COMETE framework allows adding easily new widgets.
- The **current library of widgets** can display:
	- *Scalar data (textfield, spinner, wheelswitch, slider, etc.)*

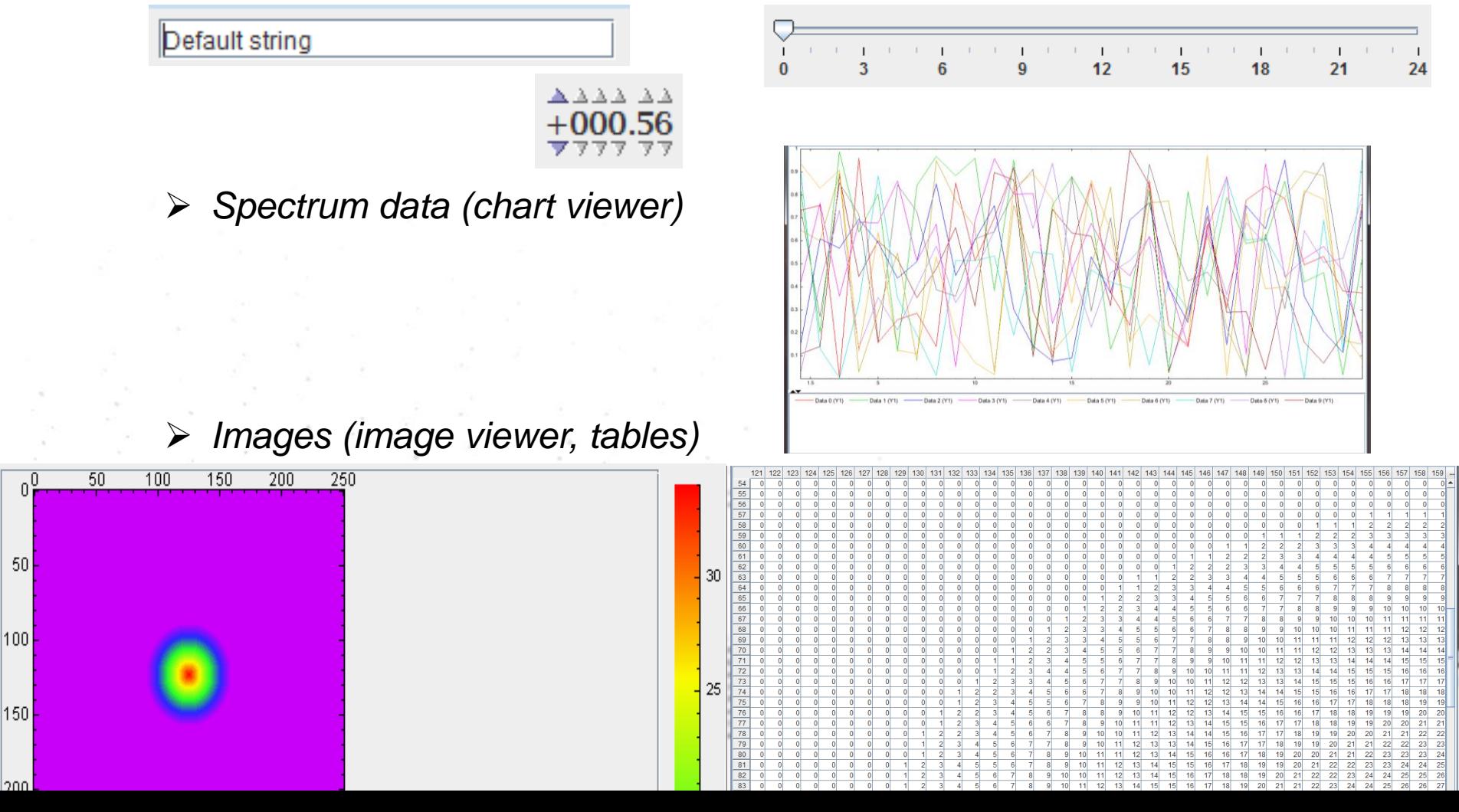

# **COMETE Architecture : Widgets**

• CometeSwing image viewer is based on **ImageJ** which allows using ImageJ macros and ROI definitions within the component

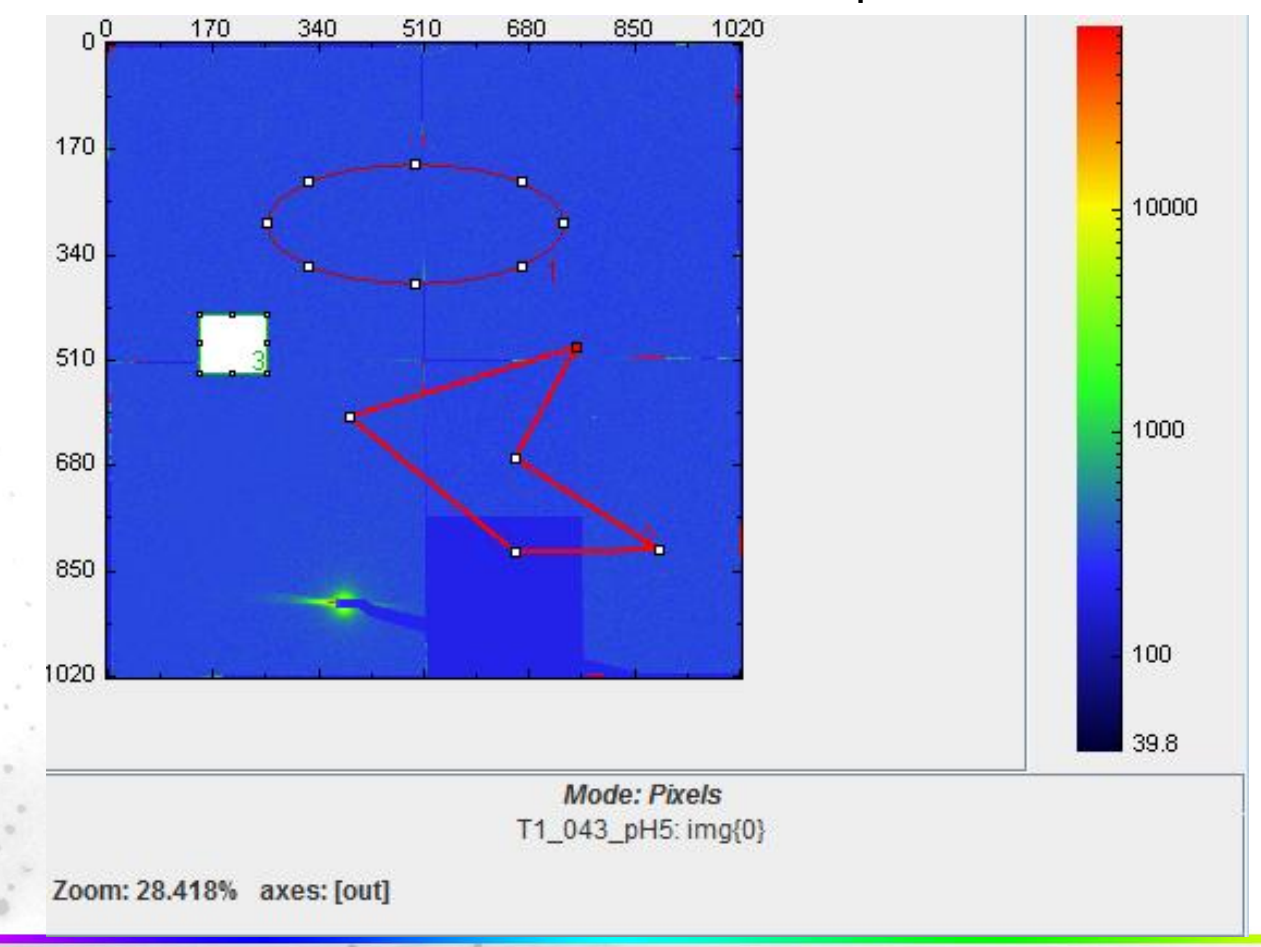

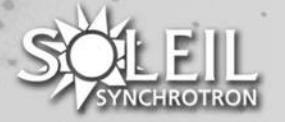

### **COMETE Architecture : DataSources**

• For better development separation, and in order to manage extra services around sources (like polling), DataSources creation follow the factory design pattern

**Factory DataSource**

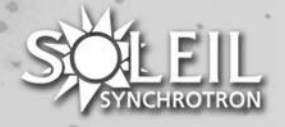

# **COMETE Architecture : DataSources**

- When someone wants to add a new data source to Comete, this person will implement a class that extends AbstractDataSource
- This guarantees that the COMETE mediator will be able to send data to the widget and vice-versa
- The developer will also make the factory (IDataSourceFactory) that handles sources production and data refreshment (if any)
- Today the **following data sources are available** within the COMETE framework:
	- *A TANGO implementation to access Control System data*
	- *A NeXus implementation to access scientific data from data reduction applications.*
	- *A first SQL implementation to access technical data produced by the Tango Archiving system*

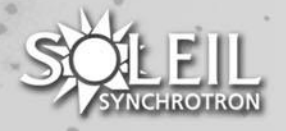

# **COMETE Architecture : CometeBox**

- The CometeBox module aims to simplify the use of COMETE for developers who intend to use the IDataSourceFactory
- When you want **to connect a target to some source** produced by an IDataSourceFactory, you have to do following steps:
	- *Instantiate your target*
	- *Instantiate your mediator*
	- *Instantiate your IDataSourceFactory*
	- *Instantiate a key*
	- *Ask your IDataSourceFactory to produce your source from this key*
	- *Ask your mediator to connect your source to your target*
- And of course, this allows accessing only 1 data.

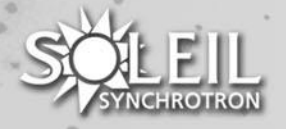

# **COMETE Architecture : CometeBox**

- CometeBox simplifies this access.
- It also offers the possibility to automatically connect your target to some meta-data around your source (for example, a state or quality concerning your source)
- To connect your target to a source and all its meta-data, you have to do following steps:
	- *Instantiate your target*
	- *Instantiate your CometeBox*
	- *Instantiate a key*
	- *Ask your CometeBox to connect your target to your key*

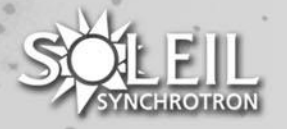

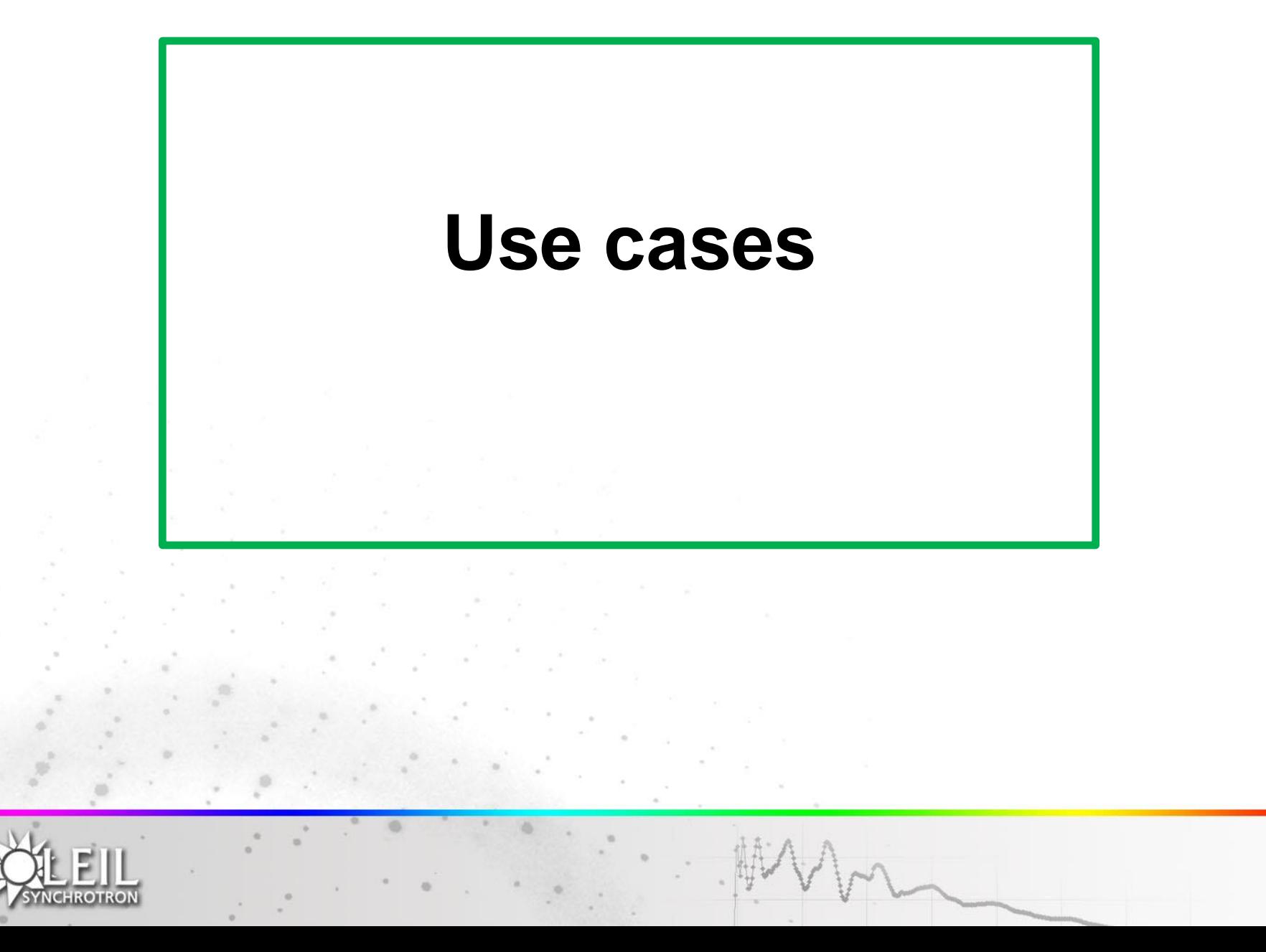

### **Use cases : Connexion to a tango attribute**

#### **Case 1: Without CometeBox Case 2: With CometeBox**  $T$ extField field = new TextField();  $\frac{1}{1}$ StringMediator mediator = new StringMediator(); TangoDataSourceFactory factory = new TangoDataSourceFactory();  $i$ TangoKey key = new TangoKey(); TangoKeyTool.registerAttribute(«tango/tangotest/1 /string\_scalar», key); mediator.addLink(field, factory.createDataSouce(key)); [...]  $T$ extField field = new TextField();  $\frac{1}{2}$ StringScalarBox box = new StringScalarBox();  $TangoKey key = new TangoKey()$ ; TangoKeyTool.registerAttribute(«tango/tangot iest/1/string scalar», key); box.connectWidget(field, key);  $[\ldots]$

)efault string

Default string

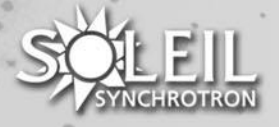

# **Use cases : Connexion to multiple sources**

• A typical use case is to connect the same chart to both a tango and a NeXus source, in order to superpose spectrums from both sources

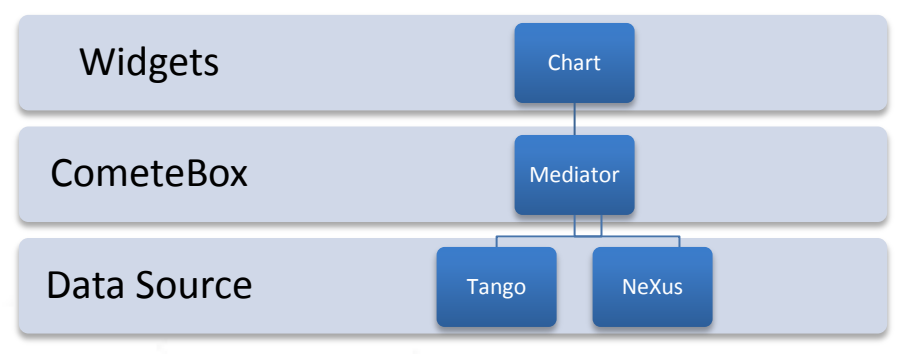

This use case can be illustrated by following code:

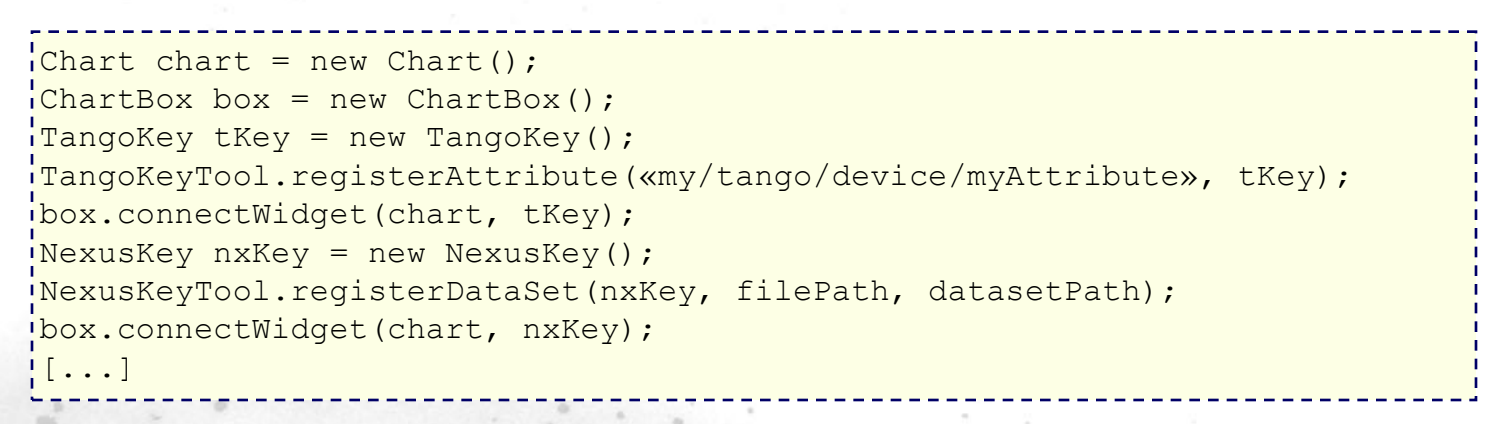

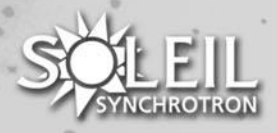

### **Use cases : Chart connected to multiple sources**

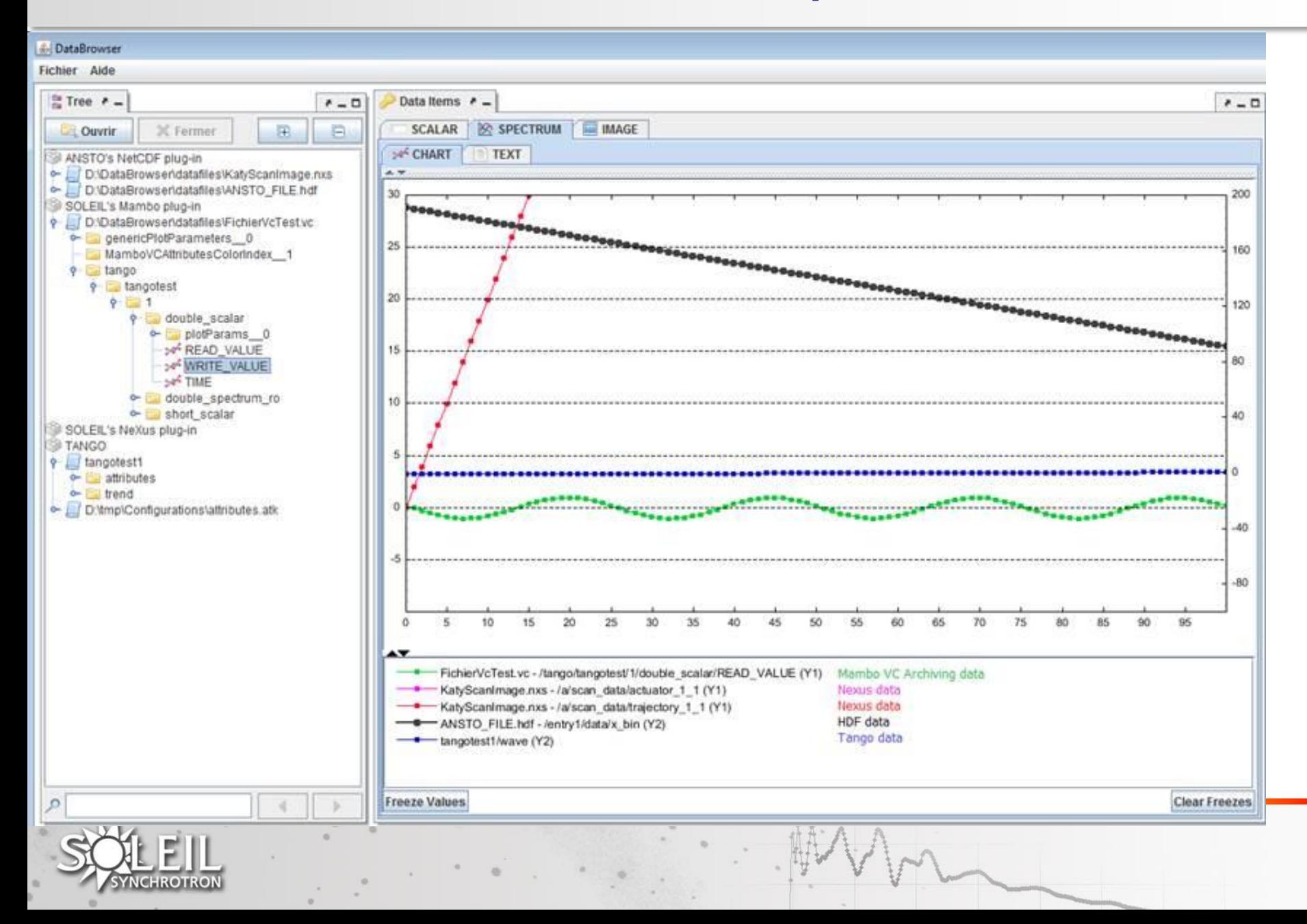

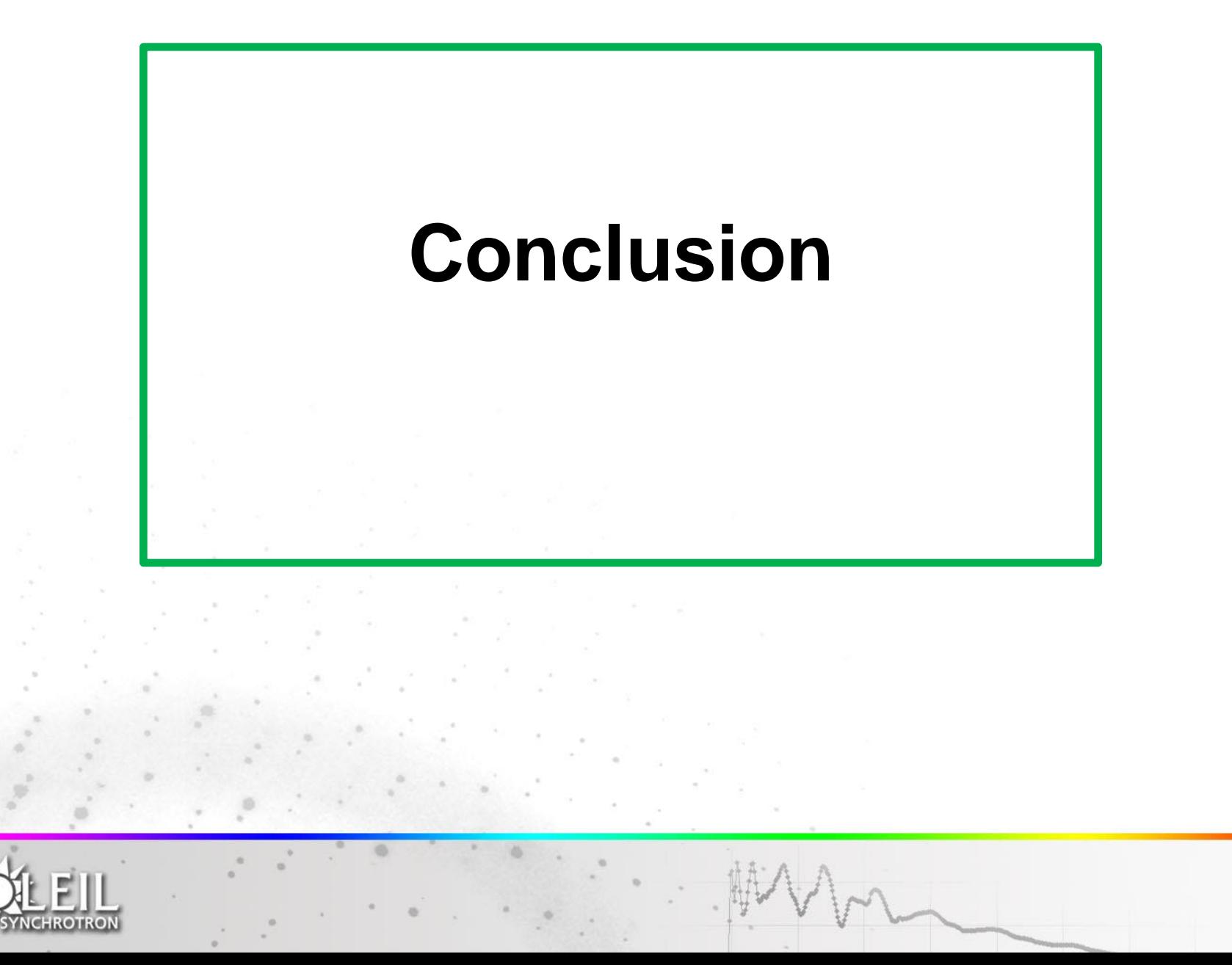

#### **COMETE is the result of about 10 years of experience** on GUI applications at SOLEIL.

It is now a **mature** and powerful framework **widely and daily used** by our developers

- The library of available **GUI** components is very **rich**
- Its architecture is **adaptable** in many contexts and other GUI frameworks

#### **SOLEIL is open to collaborations on the project:**

- With contributors (new widgets, new data sources, data services, etc…)
- With users, making feedback on their use and needs.

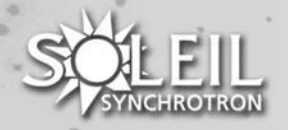

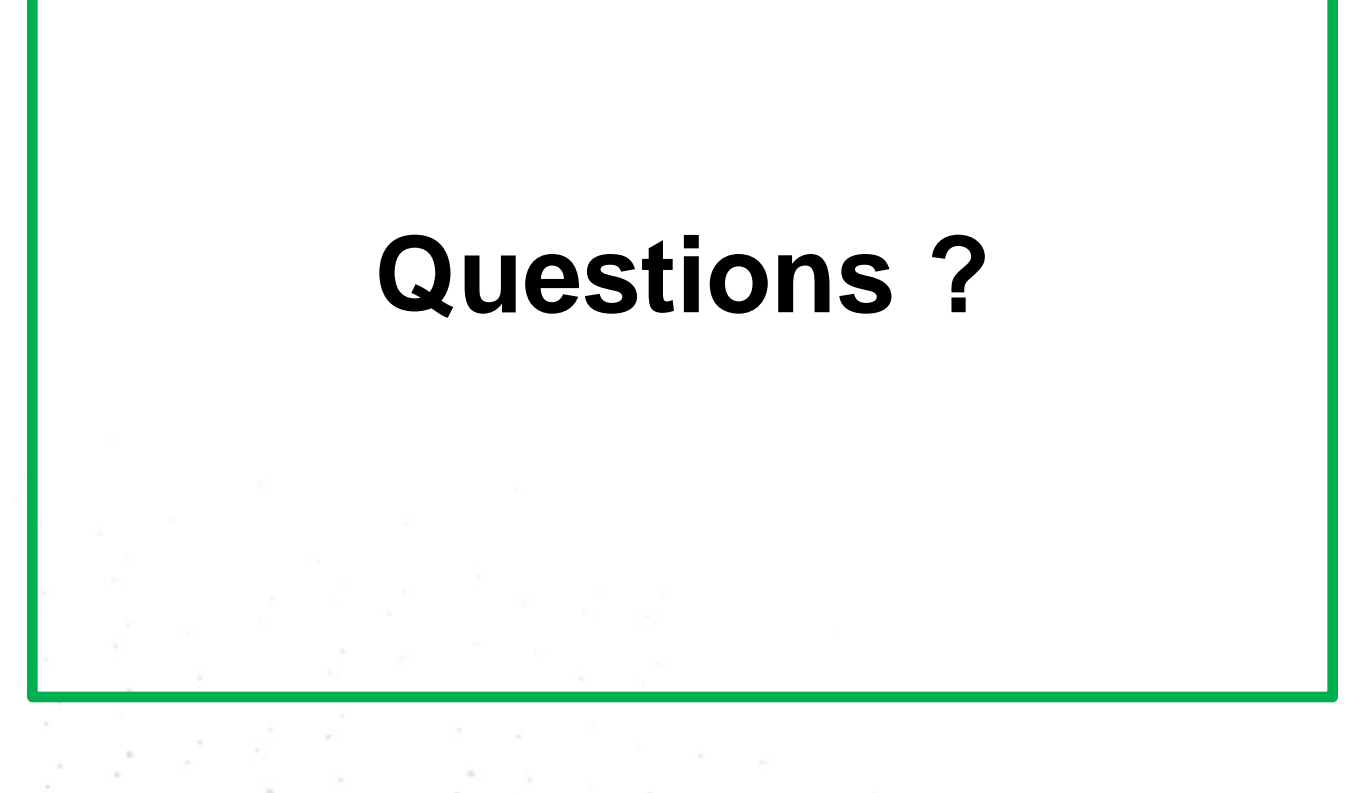

**comete@synchrotron-soleil.fr**

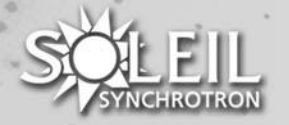